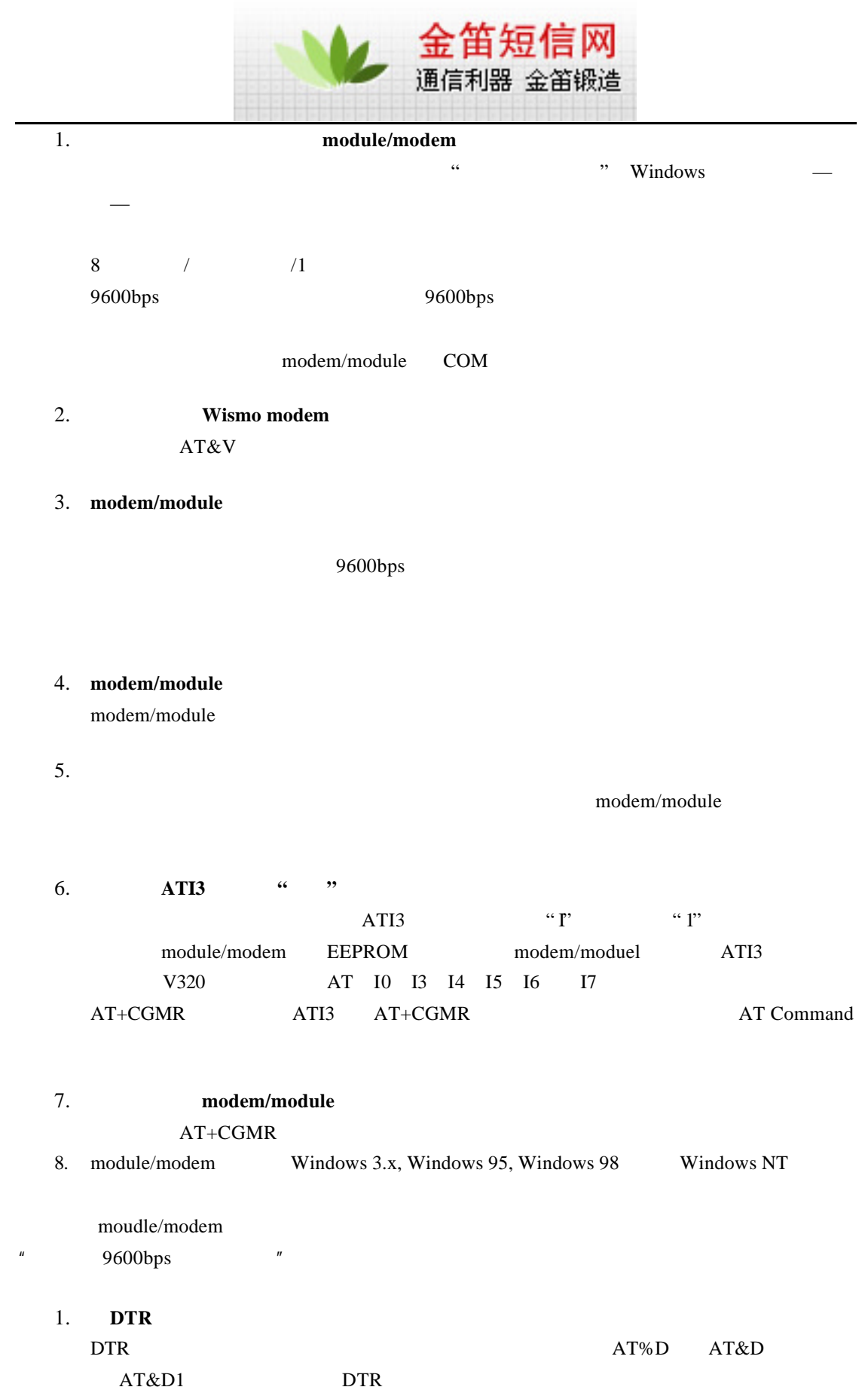

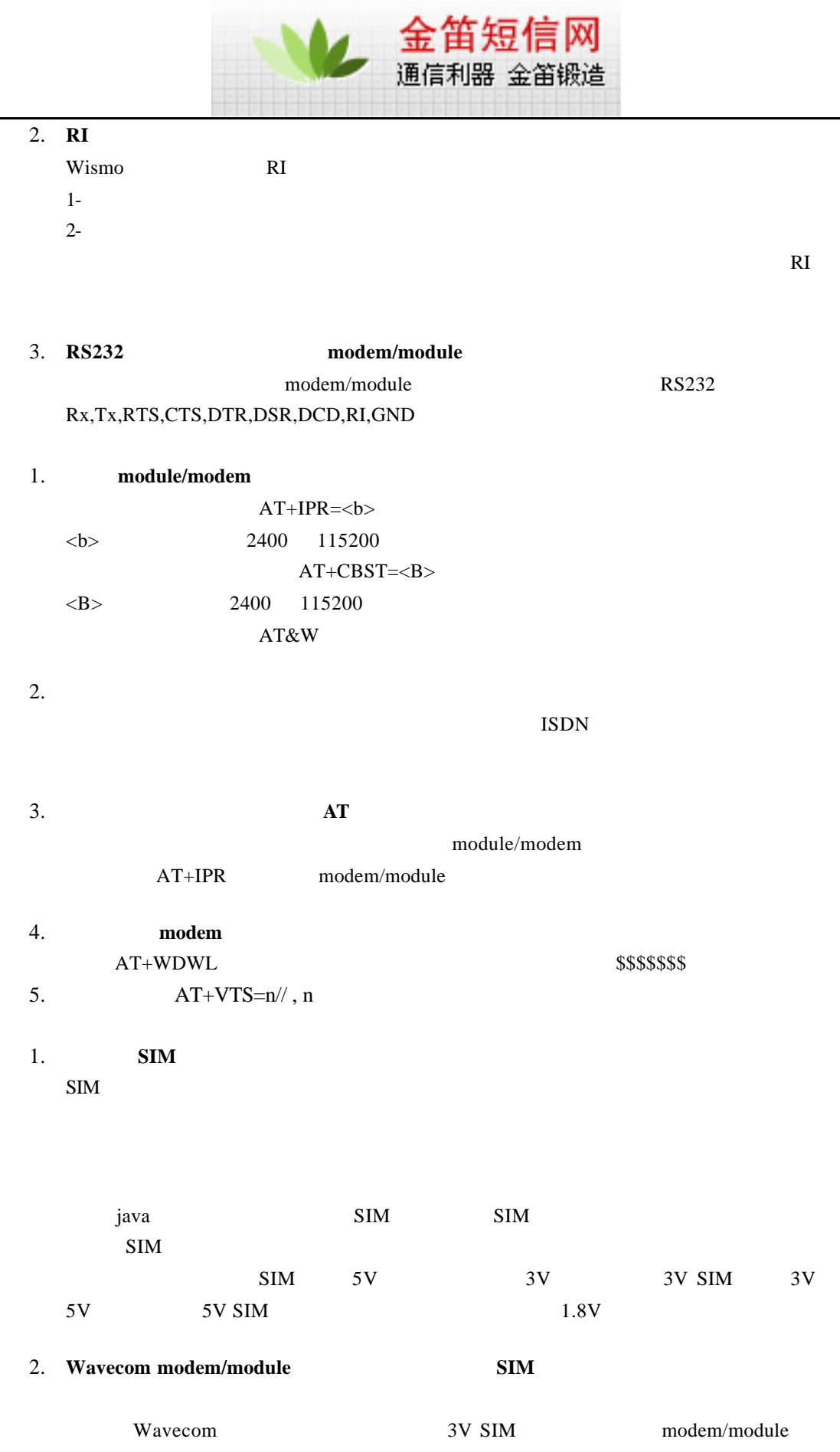

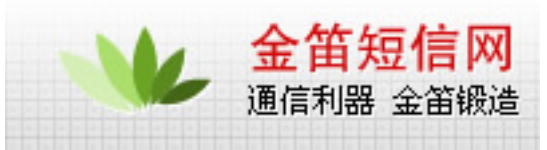

 $5\textrm{V}$  SIM

3. **AT+CPIN** 

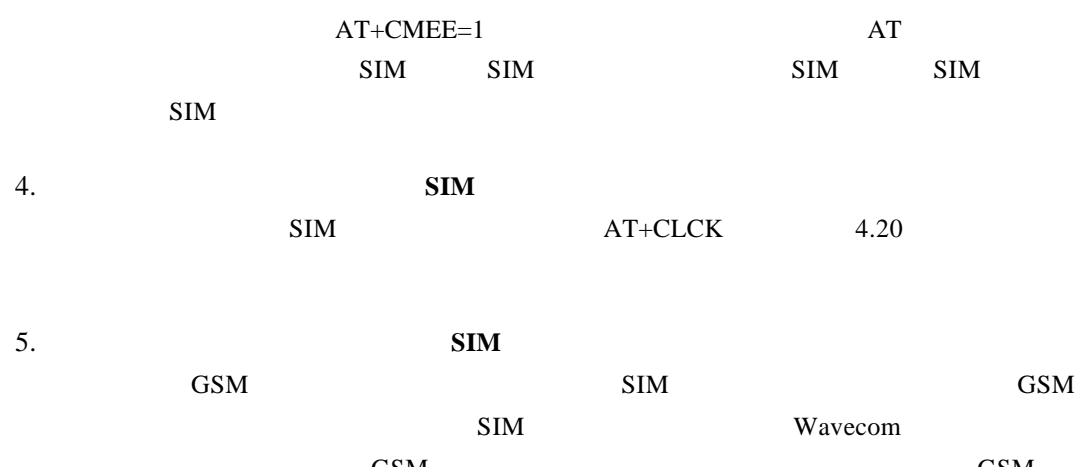

 $GSM$  GSM  $1$ 

## 1. **modem/module** LED modem AT+CREG  $+CREG$  x 1  $+CREG$  x 5

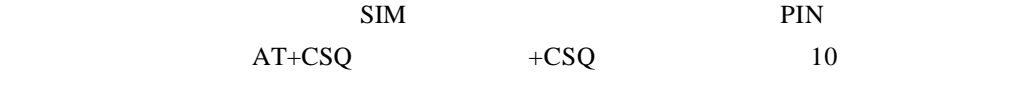

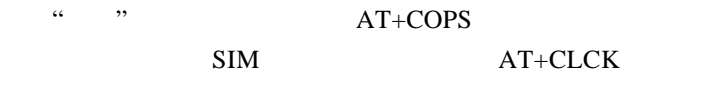

and  $\overline{A}$  and  $\overline{B}$   $\overline{B}$   $\overline{C}$   $\overline{D}$   $\overline{C}$   $\overline{D}$   $\overline{C}$   $\overline{D}$   $\overline{C}$   $\overline{D}$   $\overline{C}$   $\overline{D}$   $\overline{C}$   $\overline{D}$   $\overline{D}$   $\overline{C}$   $\overline{D}$   $\overline{D}$   $\overline{D}$   $\overline{D}$   $\overline{D}$   $\overline{D}$   $\overline{D}$  $AT+CLCK$ 

 $AT+CEER$ 

2. 如何知道已经注册了 modem LED 2000 LED  $modem$   $GSM$   $AT+CREG$  $GSM$  +CREG x

 $3.$ AT+COPS modem AT+WOPN

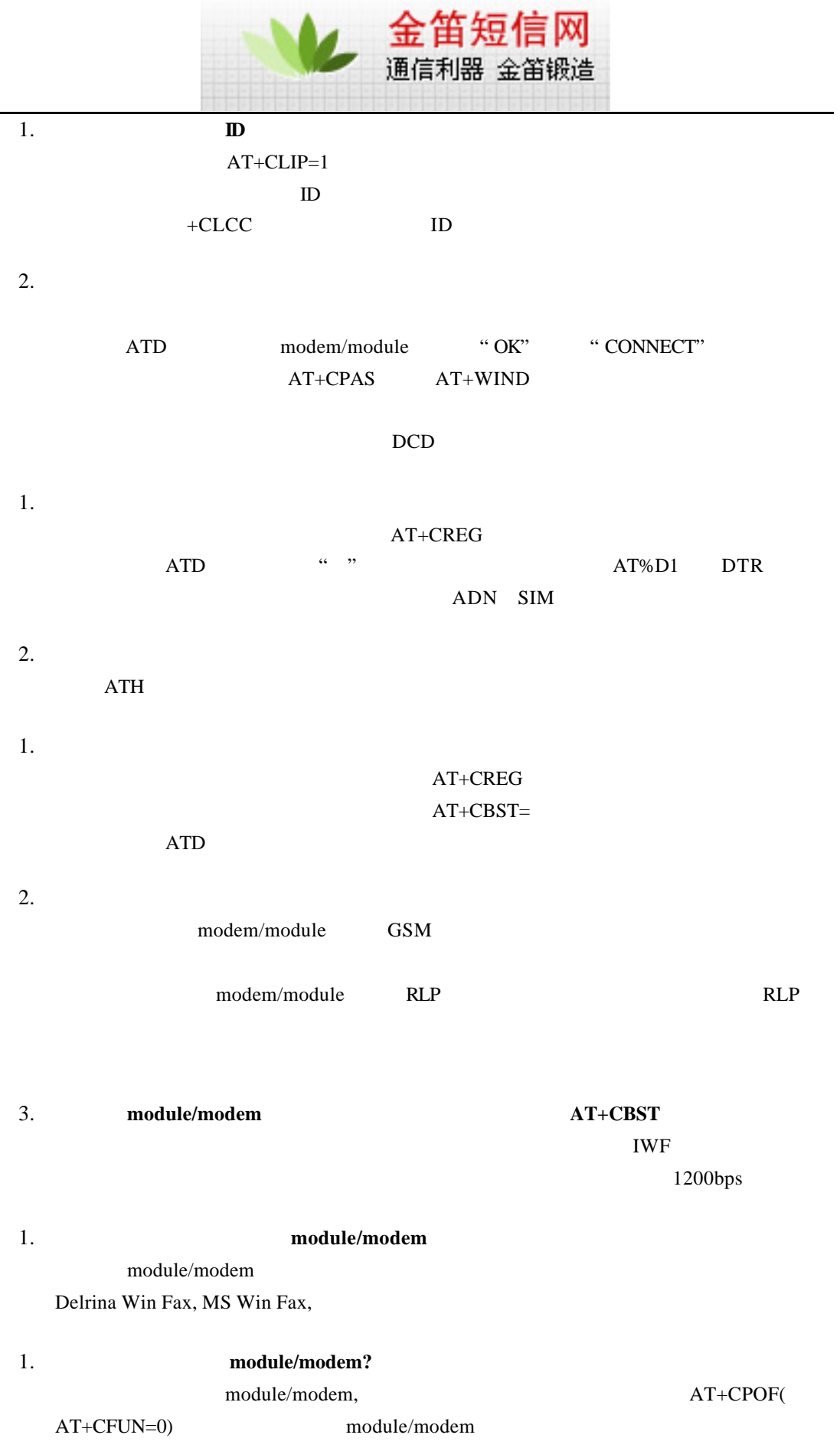

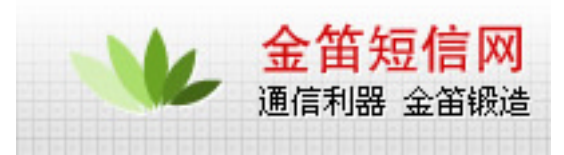

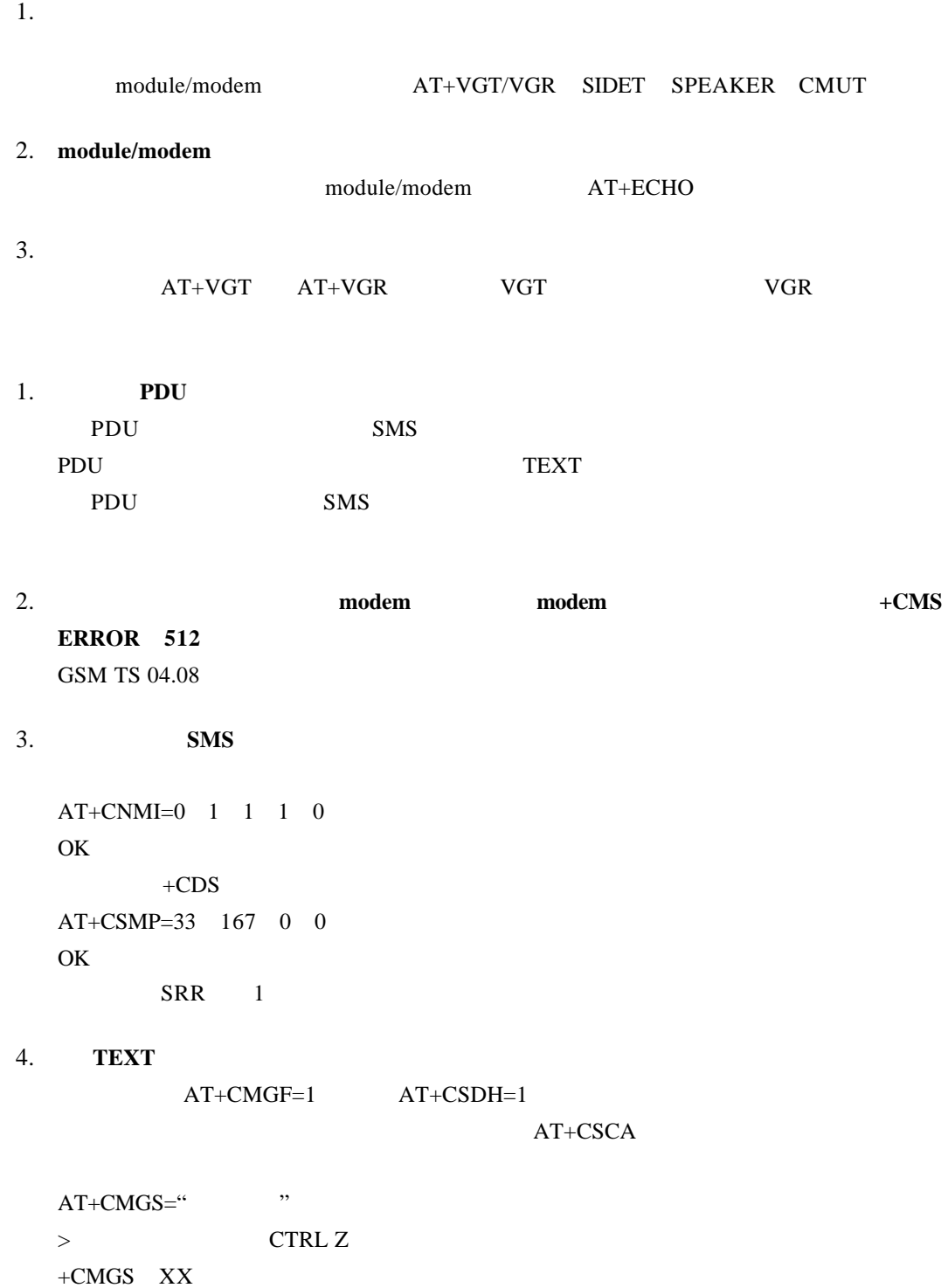

OK

5. **PDU** 

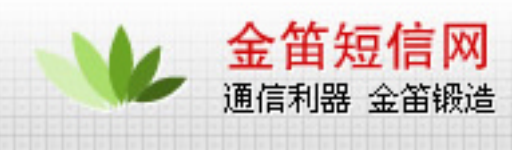

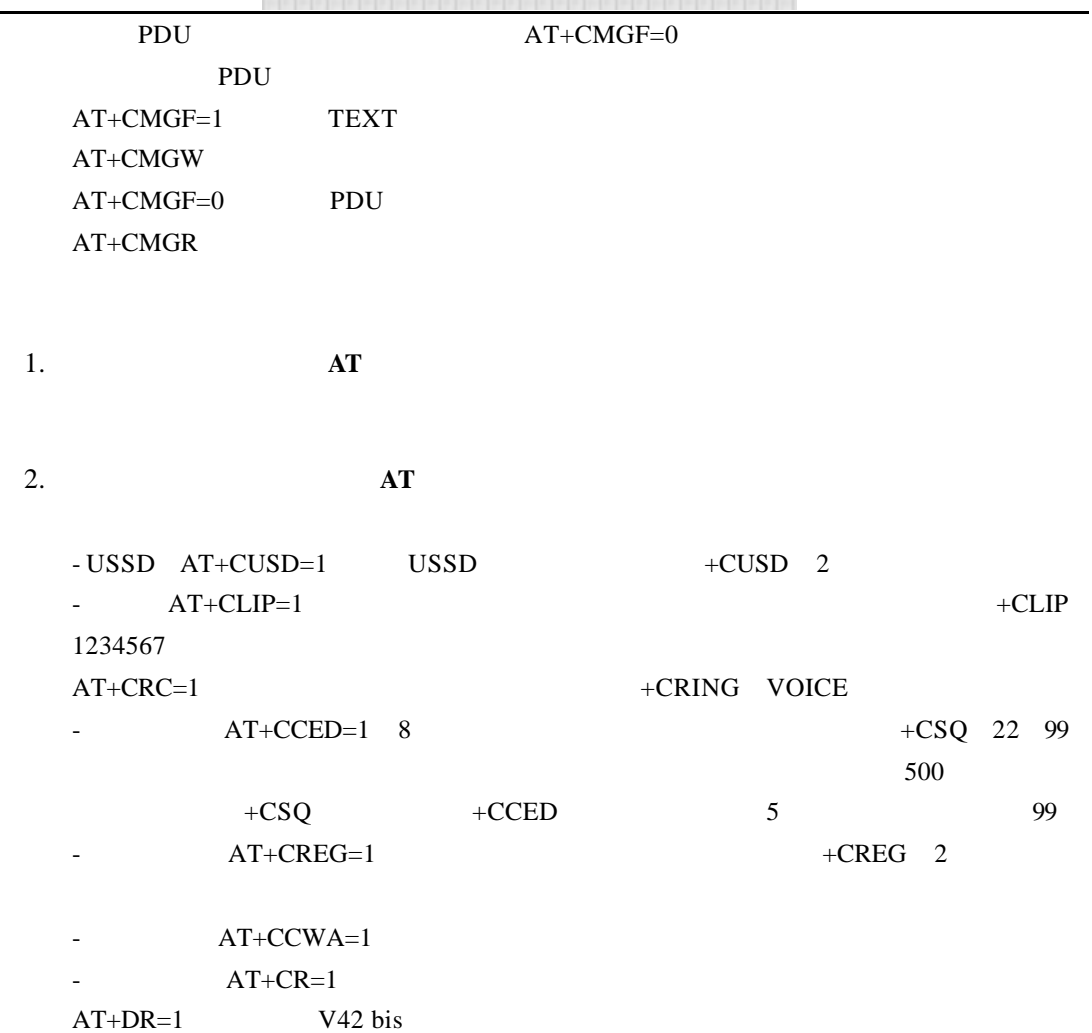

3. 一些 **AT** 指令回复错误 怎么能够找到关于问题的更多信息

 $AT+CMEE=1$ 

1.  $\blacksquare$ 

ADN SIM  $FDN$  SIM MSISDN SIM EN SIM LND ME SIM MSD SIM  $ME$   $ME$ MT ME SIM  $LIC$  ME  $SDN$ 

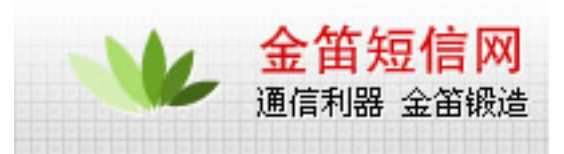

- 1. 有没有中断指令  $AT+WAC$   $AT$ 如果是做数据传输 那么您在最后一个字符传输完毕后的一秒钟键入 +++ 然后您可以  $AT$ 1. **WISMO** module 3.6V 2. **WAVECOM Modem**
- WMOD2B 5V~32V 1A WMOi3 5V 1A
- 1. modem

 $AT+CFUN=0$   $AT+CFUN=1$  $r$ eset  $300$ 

1. **BOOT** BOOT

 $Modem/Module$ 

modem/moduel flash

modem

## wavecom

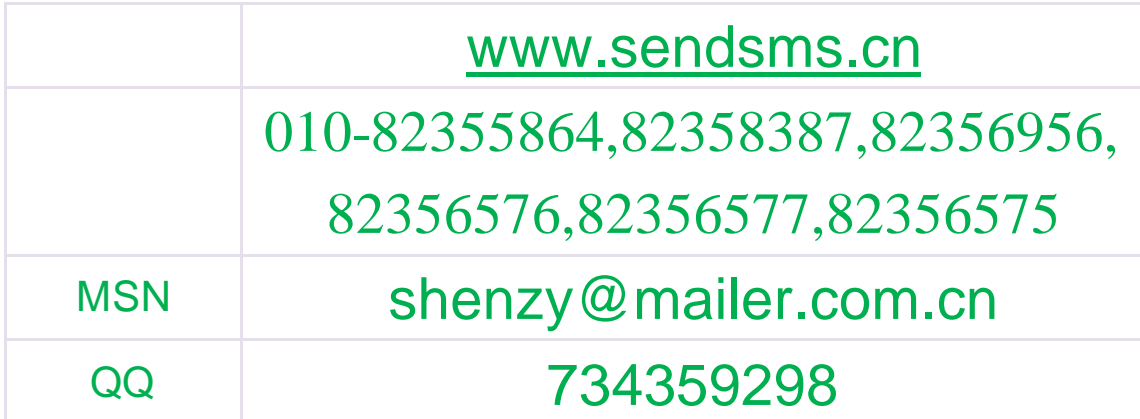

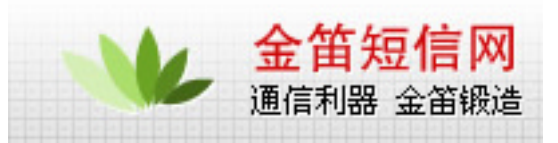

skype s0z0y00